# RedLab E-TC

Ethernet-based 8-Channel Thermocouple Input Device

# **User's Guide**

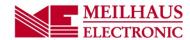

# **Table of Contents**

| Chapter 1 Introducing the RedLab E-TC                            | 4  |
|------------------------------------------------------------------|----|
| -                                                                |    |
| Ethernet interface                                               |    |
| Functional block diagram                                         | 4  |
| Chapter 2<br>Installing the RedLab E-TC                          | 5  |
| Connecting the external power adapter                            |    |
| Installing the hardware                                          |    |
| <u> </u>                                                         |    |
| Configuring network settings                                     |    |
| IP address settings                                              |    |
| Connection code                                                  |    |
| Configuring the network router for communication across networks |    |
| Calibrating the hardware                                         |    |
| Factory calibration                                              |    |
|                                                                  | /  |
| Chapter 3 Functional Details                                     | 8  |
| External components                                              |    |
| Screw terminals                                                  |    |
| LED status indicators                                            | 9  |
| RESET button                                                     |    |
| Ethernet connector                                               |    |
| Signal connections                                               |    |
| TC input                                                         |    |
| Digital I/O                                                      | 10 |
| Counter input Power output                                       |    |
| Ground                                                           |    |
| Mechanical drawings                                              |    |
| DIN-rail compatible                                              |    |
| Chapter 4                                                        |    |
| Specifications                                                   | 17 |
| Thermocouple input                                               | 17 |
| Channel configurations                                           | 18 |
| Compatible thermocouples                                         | 18 |
| Accuracy                                                         |    |
| Thermocouple measurement accuracy                                |    |
| Digital input/output                                             | 19 |
| Temperature alarms                                               | 20 |
| Counter                                                          | 20 |
| Memory                                                           | 20 |
| Power                                                            |    |
| Network                                                          |    |
| Ethernet connection                                              |    |
| Network interface                                                |    |
| Network factory default settings                                 |    |
| LED displays and the factory reset button                        | 22 |

| Environment              | 22 |
|--------------------------|----|
| Mechanical               |    |
| Screw terminal connector |    |

# Introducing the RedLab E-TC

The RedLab E-TC is an Ethernet-based thermocouple (TC) data acquisition device that provides the following features:

- Eight 24-bit differential TC inputs
- TC channels field-to-host isolation
- 4 S/s per channel update rate
- Support for type J, K, R, S, T, N, E, and B thermocouples, software-selectable per channel
- Two integrated cold junction compensation (CJC) sensors (one per four TC inputs)
- Open thermocouple detection (OTD) to detect faulty TC connections
- Eight individually-configurable digital I/O channels, isolated from TC channels
- ±24 mA drive capability
- 10/100 Ethernet interface
- Powered by the included +5 V external power adapter (PS-5V1AEPS)

#### **Ethernet interface**

The RedLab E-TC has a built-in 10/100 BASE-T auto-negotiation, high-speed communication port. You can remotely access and configure your RedLab E-TC from anywhere on the network. Only one computer can control the RedLab E-TC at one time. The networking protocols are TCP and UDP.

A unique *media access control* (MAC) address is assigned to each device at the factory. You configure the Ethernet connection settings through software. The network name uses the format E-TC-xxxxxx, where xxxxxx are the lower six digits of the factory-assigned MAC address.

# Functional block diagram

Device functions are illustrated in the block diagram shown here:

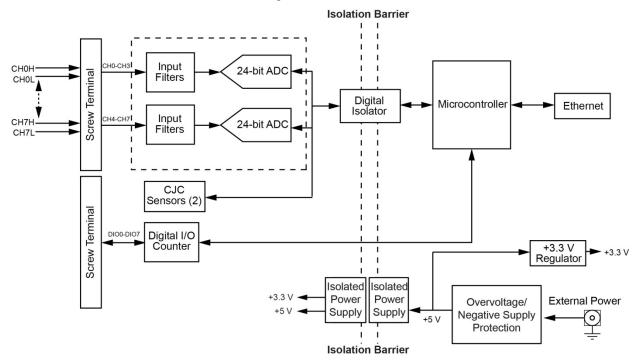

Figure 1. RedLab E-TC functional block diagram

# Installing the RedLab E-TC

### Connecting the external power adapter

Power to the RedLab E-TC is provided with the 5 volt, 1 amp external power adapter (PS-5V1AEPS). Connect the adapter cord to the power connector on the RedLab E-TC, and plug the AC adapter into an electrical outlet.

The **Power** LED turns on when 5 V power is supplied to the RedLab E-TC. If the voltage supply is less than 4.2 V or more than 5.6 V, the **POWER** LED does not turn on.

Refer to Figure 2 Seite 9 for the location of the **Power** LED.

### Installing the hardware

The RedLab E-TC requires a TCP/IP and UDP connection to a network or computer. Use the standard Ethernet cable provided to connect the RedLab E-TC to a 10Base-T or 100Base-TX compatible Ethernet port, hub, or switch.

When connecting the RedLab E-TC for the first time, make sure that you connect to a local network with DHCP enabled.

If you are unsure whether you have access to a local network or that DHCP is enabled on that network, you should use a direct connection to a Windows PC.

It may take a minute or two to detect the device and assign the address. The green **Link/activity** LED on the lower left of the Ethernet connector turns on when there is a valid Ethernet link, and blinks when network activity is detected.

Once the RedLab E-TC is physically connected to the local network or PC, you can run the software (InstaCal for example) to establish a connection. If a connection cannot be established, make sure the device is using the default configuration by following the instructions in the Restoring factory default network settings on page 9.

Once a connection is established and you can communicate to the device, you can change the configuration for other network scenarios.

# Configuring network settings

The following RedLab E-TC network settings are software-selectable. Only one user at a time can connect to the RedLab E-TC to configure network options on the device. For typical local networks, the default settings are recommended.

### Address mode settings

The address mode setting determines whether the default IP parameters (IPv4 address, subnet mask, and gateway) are assigned to the RedLab E-TC or an auto-addressing method is used to assign these parameters.

#### **DHCP or link-local enabled (default)**

If connected to a network with a DHCP server, the service automatically assigns IP addresses to the RedLab E-TC.

If the connected network does not have a DHCP server, the address stored in the default IP address is assigned to the RedLab E-TC.

If the RedLab E-TC is directly connected to a Windows PC or other host that supports link-local addressing, a link-local address is assigned to the device. A link-local address is valid only for communications between the RedLab E-TC and the device to which it is connected

#### **DHCP Only**

Enables configuration by a DHCP server, if one is available. The RedLab E-TC is assigned an IP address shortly after it is powered up and attached to the network.

#### **Link Local Only**

The RedLab E-TC is assigned a link-local IP address by the Windows PC or other host that supports link-local addressing. A link-local address is valid only for communications between the RedLab E-TC and the device to which it is connected.

#### Static

The default IPv4 Address is manually configured on the RedLab E-TC.

#### IP address settings

The default settings of the following IP address are assigned to the RedLab E-TC when automatic addressing is disabled or not available (DHCP or Link Local for example)

- IPv4 address The IP address that is stored on the device. The default IPv4 address is 192.168.0.101.
- **Subnet mask** The Subnet mask that is stored on the RedLab E-TC. The subnet mask determines the number of bits of the IP address that is used for the host portion of the address vs. the number of bits used for the network portion. The default subnet mask is 255.255.255.000
- **Gateway** The gateway IP address that is stored on the RedLab E-TC. The gateway address of the device that bridges subnets within a network. The default gateway is 192.168.0.1

#### **Connection code**

The connection code is a number between 0 (default) and 999999999. You can change this number from its default of 0 to prevent other users from connecting to and configuring the device. The device remains visible to other users on the network, but connection by another user is not allowed.

# Configuring the network router for communication across networks

In order to communicate with the RedLab E-TC from a computer connected to a different network – such as over the Internet – you must change the network configuration of the network router.

In the following procedure, the RedLab E-TC is installed on the *host* LAN, the computer is installed on the *client* LAN, and it is assumed that you have you have successfully connected the device to a local network.

**Caution!** This procedure should only be performed by a network administrator or computer professional. Incorrect settings can significantly disrupt a network.

- 1. Determine the IP address of the device. If the address was assigned by DHCP, it is recommended you change it to a static address by setting the default address to the address assigned and setting the device network configuration to static.
- 2. Configure the firewall/router to forward incoming traffic to the following ports to the IP address assigned to the device:
  - o UDP:54211 (discovery)
  - o TCP:54211 (commands)
- 3. On the computer connected to the client LAN, manually enter the WAN address of the host router, and specify the ports that were forwarded to connect to the remote RedLab E-TC.

# Calibrating the hardware

#### **Factory calibration**

The Meilhaus Electronic Test department performs the initial factory calibration. Return the device to the Service Department of Meilhaus Electronic when calibration is required. The recommended calibration interval is one year. Please use our RMA Form to return your item for calibration. Meilhaus Electronic RMA Form.

#### Field calibration

The RedLab E-TC also supports field calibration. as an alternative to returning the device for factory calibration. The same recommended one-year calibration interval applies.

The following items are required to perform field calibration on an RedLab E-TC:

- a precision voltage source
- a voltmeter

Each ADC (two ADCs per device) is measured at seven points and a linear correction is calculated.

When prompted, enter the voltmeter reading to a precision of six decimal places.

Meilhaus Electronic strongly recommends that you warm up the RedLab E-TC for at least 20 minutes prior to performing field calibration.

# **Functional Details**

### **External components**

The RedLab E-TC has the following external components:

- Screw terminals
- LED status indicators
- Ethernet connector
- External power connector
- Factory reset button

#### **Screw terminals**

The RedLab E-TC screw terminals provide the following connections:

- Eight differential (CH0H/CH0L to CH7H/CH7L) thermocouple input connections
- Eight digital I/O connections (**DIO0** to **DIO7**)
- One counter input (CTR)
- One voltage output (**+VO**)
- Five digital grounds (GND) and one chassis ground (CHGND)

The location of each signal is shown in Figure 2.

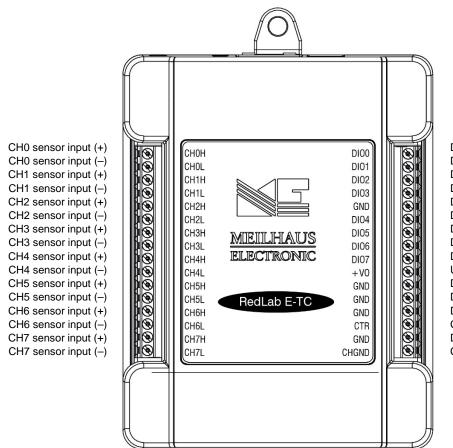

DIO channel 0 DIO channel 1 DIO channel 2 DIO channel 3 Digital ground DIO channel 4 DIO channel 5 DIO channel 6 DIO channel 7 User voltage output Digital ground Digital ground Digital ground Counter input Digital ground Chassis ground

Figure 2. RedLab E-TC pinout

The remaining components are on the top edge of the enclosure; refer to Figure 3:

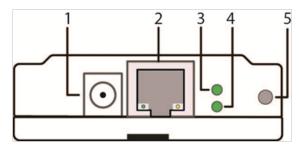

- 1 External power connector
- 2 Ethernet connector with green Link/activity LED (left) and yellow Speed LED (right)
- 3 Power LED (top)

- 4 Activity LED (bottom)
- 5 Factory reset button
- Figure 3. RedLab E-TC connectors, reset button, and status LEDs

#### LED status indicators

The RedLab E-TC has two LED indicators that indicate the status of power and host communications:

- The Power LED is on when external power between 4.2 V to 5.6 V is supplied.
  This LED is off when the external power supply is not connected, or the input power is outside of the 4.2 V to 5.6 V voltage range of the external supply, causing a power fault.
  - The RedLab E-TC has an onboard voltage supervisory circuit that monitors the 5 V external power supply.
- The Activity LED is on when a valid host connection is detected.
   This LED blinks when a command is received.

Both Power and Activity LEDs blink once when factory default settings are restored. Refer to <u>Restoring factory</u> default network settings for more information.

#### RESET button

Press and hold this button to restore the RedLab E-TC to its factory default network settings. Both Power and Activity LEDs blink once when factory default settings are restored. Refer to *Restoring factory default network settings* for more information.

#### **Ethernet connector**

The RedLab E-TC has one 10/100 BASE-T, auto-negotiation, high-speed communication port. The port connector is an RJ-45, eight-position connector. The Ethernet port accepts CAT-5 shielded or unshielded twisted pair cable. The maximum communication distance without using a repeater is 100 meters.

#### **External power connector**

Connect the PS-5V1AEPS power supply to this connector. The power supply provides 5 VDC, 1 A power to the RedLab E-TC.

# Signal connections

#### TC input

A thermocouple consists of two dissimilar metals that are joined together at one end. When the junction of the metals is heated or cooled, a voltage is produced that correlates to temperature.

The RedLab E-TC supports type J, K, S, R, B, E, T, N thermocouples.

When TCs are attached to conductive surfaces, the voltage differential between multiple TCs must remain within  $\pm 1.8$  V. For best results, Meilhaus Electronic recommends using electrically insulated TCs when connected to electrically charged surfaces if possible.

**Caution!** Meilhaus Electronic strongly recommends that you ground yourself using a wrist strap before handling the thermocouple sensors.

#### Hardware compatibility

The RedLab E-TC is functionally equivalent to USB-TC hardware. Software programs written for those devices using the Universal Library can be run with the RedLab E-TC.

#### Cold junction compensation (CJC)

Each group of four TC inputs has a high-resolution CJC sensor. When you connect the thermocouple sensor leads to the sensor input channel, the dissimilar metals at the RedLab E-TC terminal blocks produce an additional thermocouple junction. This junction creates a small voltage error component which must be removed from the overall sensor measurement using a CJC technique.

The measured voltage includes both the thermocouple voltage and the cold junction voltage. To compensate for the additional cold junction voltage, the RedLab E-TC subtracts the cold junction voltage from the thermocouple voltage.

#### Increasing the thermocouple length

If you need to increase the length of your thermocouple, use the same type of TC wires to minimize the error introduced by thermal EMFs.

#### **Data linearization**

After the CJC correction is performed on the measurement data, an on-board microcontroller automatically linearizes the thermocouple measurement data using National Institute of Standards and Technology (NIST) linearization coefficients for the selected thermocouple type.

The measurement data is then output as a 32-bit floating point value in the configured format (voltage or temperature).

#### Open-thermocouple detection (OTD)

The RedLab E-TC is equipped with OTD for all TC input channels. With OTD, any open-circuit condition at the TC sensor is detected by the software. An open channel is detected by the use of a pull up and pull down resistors on the thermocouple inputs. An open thermocouple condition forces the input differential voltage outside of the valid thermocouple voltage range. The software recognizes this as an invalid reading and flags the appropriate channel. The software continues to sample all channels when OTD is detected.

#### Input leakage current

With OTD enabled, 65 nA (typical) of input leakage current is injected into the TC. This current can cause an error voltage to develop across the lead resistance of the TC that is indistinguishable from the thermocouple voltage you are measuring. You can estimate this error voltage with the following formula:

error voltage = resistance of the thermocouple  $\times$  65 nA

To reduce the error, reduce the length of the TC to lower its resistance, or lower the AWG of the wire by using a wire with a larger diameter. With open-thermocouple detection disabled, 1 nA (typical) of input leakage current is injected into the TC.

#### Digital I/O

The RedLab E-TC has eight digital I/O channels that are electrically isolated from the analog circuits. Each bit is individually configurable for input or output. The digital I/O transfer rate is 5 kHz maximum for software-paced operation on a local network.

When you configure the digital bits for input, you can use the RedLab E-TC digital I/O terminals to detect the state of any TTL-level input. Refer to the schematic shown in Figure 4. If you set the switch to the +5V input, DIO0 reads *TRUE* (1). If you move the switch to GND, DIO0 reads *FALSE* (0).

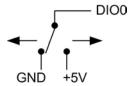

Figure 4. Schematic showing switch detection by digital channel DIO0

#### Pull-up/down configuration

All DIO channels are pulled high by default to 5 V through 47  $k\Omega$  resistors with jumper **W1** on the circuit board (see Figure 5). Each jumper configures a digital port for pull-up or pull-down.

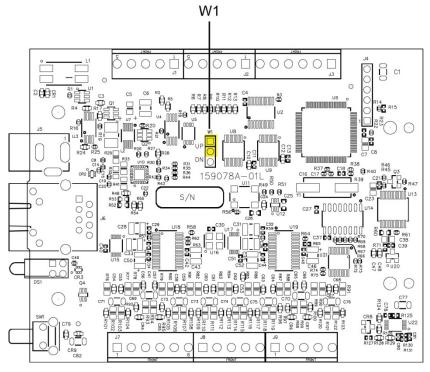

Figure 5. Pull-up/down jumper locations

Figure 6 unterhalb shows the jumper configured for pull-up and pull-down.

**Caution!** The discharge of static electricity can damage some electronic components. Take care when removing the enclosure. Before touching the board, ground yourself using a wrist strap or touch the computer chassis or other grounded object to eliminate any stored static charge.

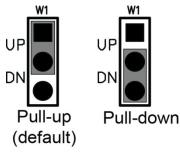

Figure 6. Pull-up/down jumper configurations, typical

When configured for input, input voltage ranges of 0 V to 5 V are permitted, with thresholds of 0.8 V (low) and 2.0 V (high). A typical digital input connection is shown in Figure 7.

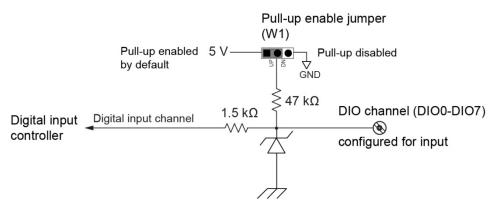

Figure 7. Digital input connection example

#### **Temperature alarms**

Optionally, you can configure each digital output as an alarm for each TC input. When an alarm is enabled, its associated output line is driven to the appropriate state determined by the alarm options and input temperature.

You can also use the alarm outputs to control a device or application that indicates when a temperature threshold has been exceeded. Alarms can also indicate an OTC condition.

A digital output bit can be used to control a logic device needing up to 5 V @ 24 mA. If the device needs more voltage/current than this, use a RedLab E-TC-controlled MOSFET 1. (user-provided) to control higher voltages and currents.

Depending on the MOSFET used, the RedLab E-TC can control higher voltages and currents.

Figure 8 shows a relay requiring 24 VDC @ 100 mA controlled by an RedLab E-TC digital output/alarm. The MOSFET in this example is a relay and is rated for 14 amps and 50 volts DC.

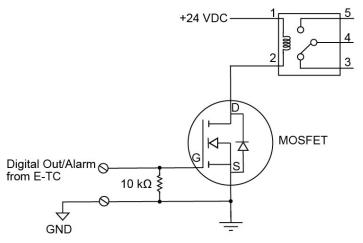

Figure 8. Example of digital output/alarm controlling a relay

The alarm configurations are stored in non-volatile memory and loaded at power up.

Alarm settings are applied when changed and at power on. Temperatures are constantly converted on enabled channels and processed for alarm conditions regardless of the communications connectivity.

<sup>&</sup>lt;sup>1</sup> Metal-oxide semiconductor, field-effect transistor that uses an induced electrical field to control current through the device. Either negative or positive gate voltages can be applied to control the current.

Each available alarm mode and setting is explained below.

| Alarm input modes Set independent temperature thresholds T1 and T2 for each alarm.  Alarm error modes | <ul> <li>Alarm when input temperature &gt;= T1, reset alarm when input temperature &lt; T2</li> <li>Alarm when input temperature &lt;= T1, reset alarm when input temperature &gt;T2</li> <li>Alarm when input temperature is &lt; T1 or &gt; T2</li> <li>Alarm on temperature reading only</li> <li>Alarm on temperature reading or open thermocouple error</li> <li>Alarm on open thermocouple error only</li> </ul> |
|----------------------------------------------------------------------------------------------------|----------------------------------------------------------------------------------------------------|
| Alarm output modes                                                                                    | <ul> <li>Disabled, digital I/O line may be used for normal operation</li> <li>Enabled, active high output (DIO line goes high when alarm condition is met)</li> <li>Enabled, active low output (DIO line goes low when alarm condition is met)</li> </ul>                                                                                                    |

### **Counter input**

The CTR terminal is a 32-bit event counter that can accept frequency inputs up to 10 MHz. The internal counter increments when the TTL levels transition from low to high.

#### **Power output**

The **+VO** terminal can output up to 10 mA maximum. You can use this terminal to supply power to external devices or circuitry.

**Caution!** The +VO terminal is an output. Do not connect it to an external power supply or you may damage the device and possibly the computer.

#### Ground

The digital ground (**GND**) terminals provide a common ground – isolated from TC inputs – for the digital and counter channels and the **+VO** terminal.

The chassis ground (**CHGND**) terminal provides a connection point for chassis ground. Connect this to an external grounding source.

# **Mechanical drawings**

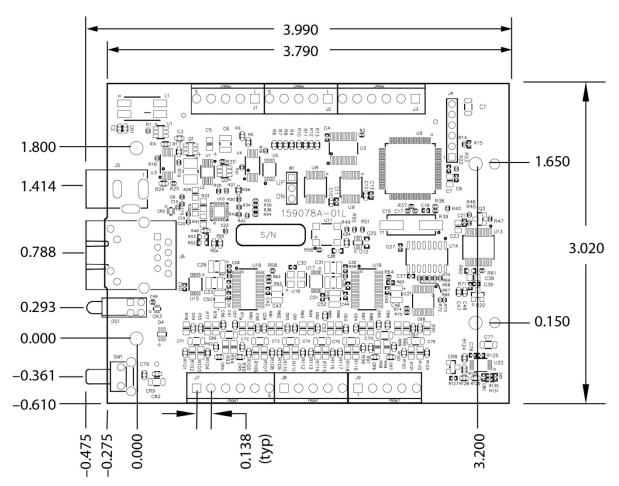

Figure 9. RedLab E-TC device circuit board dimensions

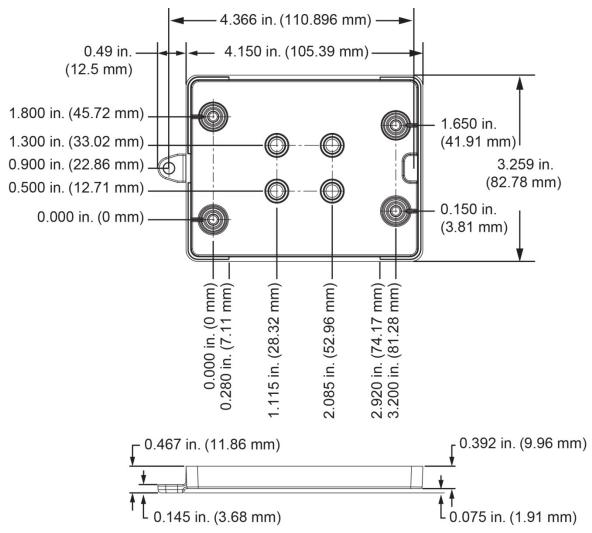

Figure 10. RedLab E-TC bottom enclosure dimensions

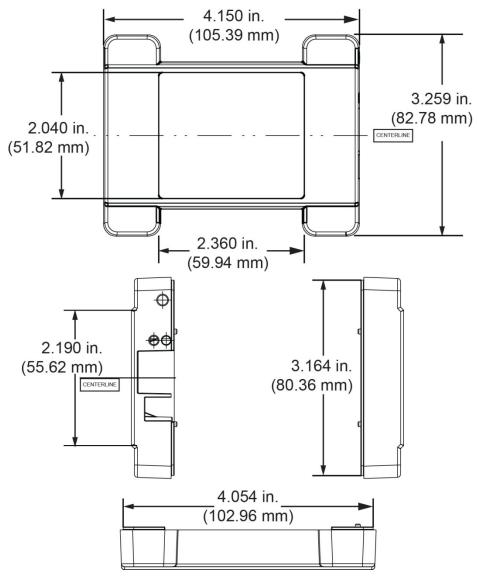

Figure 11. RedLab E-TC top enclosure dimensions

## **DIN-rail compatible**

The RedLab E-TC can be mounted on a DIN rail using the ACC-205 DIN-rail accessory kit. Refer to our website for more information.

# **Specifications**

All specifications are subject to change without notice. Typical for 25 °C unless otherwise specified. Specifications in *italic* text are guaranteed by design.

# Thermocouple input

Table 1. Thermocouple input specifications

| Parameter                                 | Condition                                           | Specification                            |
|-------------------------------------------|-----------------------------------------------------|------------------------------------------|
| A/D converters                            |                                                     | Delta-Sigma                              |
| ADC resolution                            |                                                     | 24 bits                                  |
| Number of channels                        |                                                     | 8                                        |
| Input isolation                           | Between any TCx channel and digital/chassis ground. | 500 VDC absolute max                     |
| Channel configuration                     |                                                     | Software-selectable to match sensor type |
| Differential input voltage range (Note 1) |                                                     | ±0.128 V                                 |
| Absolute maximum input                    | Between any two TCx inputs                          | ±25 V (power on)                         |
| voltage                                   | Between any two 1Cx inputs                          | ±25 V (power off)                        |
| Differential input impedance              |                                                     | $40 M\Omega$                             |
| Lunut aumant                              | Open thermocouple detect disabled                   | 1 nA                                     |
| Input current                             | Open thermocouple detect enabled                    | 65 nA                                    |
| Common mode rejection                     | $f_{\rm IN} = 50~Hz~or~60~Hz$                       | 100 dB                                   |
| Noise rejection                           | $f_{\rm IN} = 50~Hz~or~60~Hz$                       | 75 dB                                    |
| Input bandwidth                           |                                                     | 10 Hz                                    |
| Crosstalk                                 | Between any two TCx inputs                          | -90 dB                                   |
| Sample rate (Note 2)                      |                                                     | 4 Hz max (per channel)                   |
| Input noise                               |                                                     | 250 nV rms                               |
| Gain error                                |                                                     | 0.006 %                                  |
| Offset error                              |                                                     | 3 μV                                     |
|                                           | Thermocouple type J,K,T,E,N                         | 0.09 °C                                  |
| Measurement sensitivity (Note 3)          | Thermocouple type R,S                               | 0.11 °C                                  |
| (Note 3)                                  | Thermocouple type B                                 | 0.13 °C                                  |
| Warm-up time                              |                                                     | 20 minutes min                           |
| Open thermocouple detect response time    |                                                     | 1 second                                 |
| CJC sensor accuracy                       | 0 °C to 45 °C                                       | ±0.20 °C typ<br>±0.40 °C max             |
| Calibration method                        |                                                     | Factory                                  |
| Recommended warm-up time                  |                                                     | 20 minutes min                           |
| Calibration interval                      |                                                     | 1 year (factory calibration)             |

**Note 1:** Calibration is performed at  $\pm 70$  mV.

**Note 2:** The enabled thermocouple inputs are continuously converted at the maximum A/D converter rate. If channels are enabled and have an open thermocouple connection the sampling rate will be lower.

**Note 3:** Measurement sensitivity is the smallest change in temperature that can be detected.

# **Channel configurations**

Table 2. Channel configuration specifications

| Sensor Category | Condition                                                              | Specification                    |
|-----------------|------------------------------------------------------------------------|----------------------------------|
| Thermocouple    | J, K, S, R, B, E, T, or N The factory default configuration is Type J. | 8 differential channels (Note 4) |

**Note 4:** Channel configuration is stored on EEPROM external to the isolated microcontroller by the firmware whenever any item is modified. Modification is performed by commands issued over Ethernet from an external application, and the configuration is made non-volatile through the use of the EEPROM.

# **Compatible thermocouples**

Table 3. Compatible sensor type specifications

| Parameter    | Specification         |
|--------------|-----------------------|
|              | J: –210 °C to 1200 °C |
|              | K: –270 °C to 1372 °C |
|              | R: –50 °C to 1768 °C  |
| TI 1         | S: -50 °C to 1768 °C  |
| Thermocouple | T: –270 °C to 400 °C  |
|              | N: –270 °C to 1300 °C |
|              | E: –270 °C to 1000 °C |
|              | B: 0 °C to 1820 °C    |

# **Accuracy**

### Thermocouple measurement accuracy

Table 4. Thermocouple accuracy specifications, including CJC measurement error (Note 5, Note 6)

All specifications are (±).

| Sensor<br>Type | Sensor<br>Temperature (°C) | Accuracy Error<br>Maximum (°C),<br>15 °C to 35 °C | Accuracy Error<br>Typical (°C),<br>15 °C to 35 °C | Accuracy Error<br>Maximum (°C),<br>0 °C to 45 °C | Accuracy Error<br>Typical (°C),<br>0 °C to 45 °C |
|----------------|----------------------------|---------------------------------------------------|---------------------------------------------------|--------------------------------------------------|--------------------------------------------------|
|                | -210                       | 1.896                                             | 0.823                                             | 2.228                                            | 0.990                                            |
| J              | 0                          | 0.760                                             | 0.328                                             | 0.815                                            | 0.364                                            |
|                | 1200                       | 0.717                                             | 0.324                                             | 1.336                                            | 0.585                                            |
|                | -210                       | 2.196                                             | 0.938                                             | 2.578                                            | 1.141                                            |
| K              | 0                          | 0.787                                             | 0.334                                             | 0.848                                            | 0.377                                            |
|                | 1372                       | 0.974                                             | 0.431                                             | 1.807                                            | 0.786                                            |
|                | -50                        | 2.144                                             | 0.711                                             | 2.566                                            | 1.053                                            |
| S              | 250                        | 1.595                                             | 0.528                                             | 1.888                                            | 0.775                                            |
|                | 1768                       | 0.750                                             | 0.178                                             | 1.759                                            | 0.649                                            |
|                | -50                        | 2.266                                             | 0.749                                             | 2.715                                            | 1.113                                            |
| R              | 250                        | 1.617                                             | 0.534                                             | 1.917                                            | 0.786                                            |
|                | 1768                       | 0.631                                             | 0.148                                             | 1.579                                            | 0.584                                            |
|                | 250                        | 1.934                                             | 0.453                                             | 2.552                                            | 0.977                                            |
| В              | 700                        | 0.740                                             | 0.179                                             | 1.128                                            | 0.439                                            |
|                | 1820                       | 0.482                                             | 0.137                                             | 1.213                                            | 0.492                                            |
|                | -200                       | 1.700                                             | 0.742                                             | 1.987                                            | 0.884                                            |
| E              | 0                          | 0.752                                             | 0.327                                             | 0.806                                            | 0.360                                            |
|                | 1000                       | 0.629                                             | 0.285                                             | 1.142                                            | 0.500                                            |

| Sensor<br>Type | Sensor<br>Temperature (°C) | Accuracy Error<br>Maximum (°C),<br>15 °C to 35 °C | Accuracy Error<br>Typical (°C),<br>15 °C to 35 °C | Accuracy Error<br>Maximum (°C),<br>0 °C to 45 °C | Accuracy Error<br>Typical (°C),<br>0 °C to 45 °C |
|----------------|----------------------------|---------------------------------------------------|---------------------------------------------------|--------------------------------------------------|--------------------------------------------------|
|                | -200                       | 1.920                                             | 0.817                                             | 2.253                                            | 0.993                                            |
| T              | 0                          | 0.801                                             | 0.339                                             | 0.870                                            | 0.385                                            |
|                | 400                        | 0.519                                             | 0.223                                             | 0.702                                            | 0.308                                            |
|                | -200                       | 2.125                                             | 0.876                                             | 2.518                                            | 1.101                                            |
| N              | 0                          | 0.857                                             | 0.351                                             | 0.940                                            | 0.412                                            |
|                | 1300                       | 0.668                                             | 0.291                                             | 1.352                                            | 0.585                                            |

- **Note 5:** Thermocouple measurement accuracy specifications include polynomial linearization, cold-junction compensation, and system noise. The accuracy specifications assume the device is operated within its enclosure and has been warmed up for the recommended 20 minutes. Errors shown do not include inherent thermocouple error. Contact your thermocouple supplier for details on the actual thermocouple accuracy error.
- Note 6: When thermocouples are attached to conductive surfaces, the voltage differential between multiple thermocouples must remain within  $\pm 1.8$  V. For best results Meilhaus Electronic recommends using electrically insulated thermocouples when possible.

# **Digital input/output**

Table 1. Digital input/output specifications

| Parameter                                                       | Specification                                                                                               |  |
|-----------------------------------------------------------------|----------------------------------------------------------------------------------------------------|--|
| Digital type                                                    | 5 V TTL input / CMOS output                                                                                 |  |
| Number of I/O                                                   | One port of 8 bits, shared with temperature alarms                                                          |  |
| Configuration                                                   | Each bit can be independently configured for input or output                                                |  |
| Power on conditions                                             | Power on reset is input mode, except when bits are configured to operate as alarms.                         |  |
| Pull-up/pull-down configuration                                 | The port has 47 k $\Omega$ resistors configurable as pull-up (default) or pull-down via internal jumper W1. |  |
| Digital I/O transfer rate (system paced)                        | 100 to 5000 reads / writes per second, typical, on a local network (Note 7)                                 |  |
| Power on and reset state                                        | All bits are input unless the temperature alarm functionality is enabled for them.                          |  |
| Input high voltage threshold                                    | 2.0 V min                                                                                                   |  |
| Input high voltage limit                                        | 5.5 V absolute max                                                                                          |  |
| Input low voltage threshold                                     | 0.8 V max                                                                                                   |  |
| Input low voltage limit                                         | -0.5 V absolute min                                                                                         |  |
| input low voltage inflit                                        | 0 V recommended min                                                                                         |  |
| Output high voltage                                             | $4.4 \text{ V min (IOH} = -50 \mu\text{A)}$                                                                 |  |
| Output high voltage $3.76 \text{ V min (IOH} = -24 \text{ mA})$ |                                                                                                    |  |
| Output low voltage                                              | $0.1 \text{ V max (IOL} = 50  \mu\text{A})$                                                                 |  |
| Output tow voltage                                              | 0.44  V max (IOL = 24  mA)                                                                                  |  |

Note 7: This is the typical throughput when the device and host are both connected by Ethernet to the same local network. Throughput can vary significantly, and typical throughput is not guaranteed, if a wireless connection is involved or data is sent over the internet.

# **Temperature alarms**

Table 2. Temperature alarm specifications

| Parameter              | Specification                                                                                                    |
|------------------------|----------------------------------------------------------------------------------------------------|
| Number of alarms       | 8 (one per digital I/O line)                                                                                                    |
| Alarm functionality    | Each alarm controls its associated digital I/O line as an alarm output. When an alarm is enabled, its associated I/O line is set to output and driven to the appropriate state determined by the alarm options and input temperature. The alarm configurations are stored in non-volatile memory and loaded at power on. |
| Alarm input modes      | <ul> <li>■ Alarm when input temperature ≥ T1, reset alarm when input temperature &lt; T2</li> <li>■ Alarm when input temperature ≤ T1, reset alarm when input temperature &gt; T2</li> <li>■ Alarm when input temperature is &lt; T1 or &gt; T2</li> <li>T1 and T2 may be independently set for each alarm.</li> </ul>   |
| Alarm error modes      | <ul> <li>Alarm on temperature reading only</li> <li>Alarm on temperature reading or open thermocouple error</li> <li>Alarm on open thermocouple error only</li> </ul>                                                                                                    |
| Alarm output modes     | <ul> <li>Disabled, digital I/O line may be used for normal operation</li> <li>Enabled, active high output (DIO line goes high when alarm condition is met)</li> <li>Enabled, active low output (DIO line goes low when alarm condition is met)</li> </ul>                                                                |
| Alarm latency (Note 8) | 1 second                                                                                                    |

**Note 8:** Alarm settings are applied when changed and at power-on. Temperatures are constantly converted on enabled channels and processed for alarm conditions regardless of the communications connectivity.

### Counter

Table 3. Counter specifications

| Parameter                    | Specification                                     |
|------------------------------|---------------------------------------------------|
| Counter type                 | Event counter                                     |
| Number of channels           | 1                                                 |
| Input type                   | Schmitt trigger; fixed 47.5 kΩ pull-down resistor |
| Resolution                   | 32 bits                                           |
| Schmitt trigger hysteresis   | 0.6 V min                                         |
|                              | 1.7 V max                                         |
| Input high voltage threshold | 1.9 V min                                         |
|                              | 3.6 V max                                         |
| Input high voltage limit     | 5.5 V absolute max                                |
| Input low voltage threshold  | 1.0 V min                                         |
|                              | 2.3 V max                                         |
| Input low voltage limit      | -0.5 V absolute min                               |
|                              | 0 V recommended min                               |
| Input frequency              | 10 MHz max                                        |
| High pulse width             | 50 ns min                                         |
| Low pulse width              | 50 ns min                                         |

# **Memory**

Table 4. Memory specifications

| Parameter | Specification |
|-----------|---------------|
| EEPROM    | 4,096 bytes   |

#### **Power**

Table 5. Power specifications

| Parameter                                                  | Conditions                | Specification                                                 |  |
|------------------------------------------------------------|---------------------------|---------------------------------------------------------------|--|
| External power supply                                      |                           | 5 V ±5% required<br>5 V, 1 A supply provided (PS-5V1AEPS)     |  |
| Supply current                                             | Quiescent current         | 177 mA typical (Note 9)                                       |  |
| User output voltage range                                  | Available at +VO terminal | 4.40 V min to 5.25 V max; assumes supplied AC adapter is used |  |
| User output current                                        | Available at +VO terminal | 10 mA max                                                     |  |
| Isolation Measurement system to chassis ground 500 VDC min |                           | 500 VDC min                                                   |  |

Note 9: This is the total quiescent current requirement for the device that includes the LEDs. This value does not include any potential loading of the digital I/O bits or +VO terminal.

### **Network**

#### **Ethernet connection**

Table 6. Ethernet connection specifications

| Parameter                                  | Specification                |
|--------------------------------------------|------------------------------|
| Eth ann at tun a                           | 100 Base-TX                  |
| Ethernet type                              | 10 Base-T                    |
| Communication rates                        | 10/100 Mbps, auto-negotiated |
| Connector                                  | RJ-45, 8 position            |
| Cable length                               | 100 meters (328 feet) max    |
| Additional parameters HP Auto-MDIX support |                              |

#### **Network interface**

Table 7. Factory default specifications

| Parameter                | Specification                                                                        |  |  |
|--------------------------|--------------------------------------------------------------------------------------|--|--|
| Protocols used           | TCP (IPv4 only) and UDP                                                              |  |  |
|                          | UDP: 54211 (discovery)                                                               |  |  |
| Network ports used       | UDP: 6234 (bootloader only)                                                          |  |  |
|                          | TCP: 54211 (commands)                                                                |  |  |
| Network IP configuration | DHCP + link-local, DHCP, static, link-local                                          |  |  |
| Network name             | E-TC-xxxxx, where xxxxxx are the lower 6 digits of the device MAC address            |  |  |
| Network name publication | By NBNS; responds to b-node broadcasts, therefore only available on the local subnet |  |  |

## **Network factory default settings**

Table 8. Factory default specifications

| Parameter                    | Specification             |
|------------------------------|---------------------------|
| Factory default IP address   | 192.168.0.101             |
| Factory default subnet mask  | 255.255.255.0             |
| Factory default Gateway      | 192.168.0.1               |
| Factory default DHCP setting | DHCP + link-local enabled |

# **Network security**

Table 9. Factory default specifications

| Parameter                                                       | Specification                                                                                                    |
|-----------------------------------------------------------------|----------------------------------------------------------------------------------------------------|
| Security implementation                                         | TCP sockets are not opened unless application sends the correct PIN connection code; stored in non-volatile memory; may be changed by user; default value is 0000 |
| Number of concurrent sessions                                   | 1                                                                                                    |
| Vulnerabilities TCP Sequence Number Approximation Vulnerability |                                                                                                    |

# LED displays and the factory reset button

Table 10. LED and button configurations

| Parameter               | Specification                                                                         |  |  |
|-------------------------|---------------------------------------------------------------------------------------|--|--|
|                         | ■ On: 4.2 V < V <sub>ext</sub> < 5.6 V                                                |  |  |
| Power LED (top)         | • Off: $V_{ext} < 4.2 \text{ V}$ , $V_{ext} > 5.6 \text{ V}$ (power fault)            |  |  |
|                         | Power and Activity LEDs blink continuously in firmware update mode                    |  |  |
|                         | ■ On: A valid host connection is established.                                         |  |  |
| Activity LED (bottom)   | ■ Blinks: A command is received.                                                      |  |  |
|                         | Power and Activity LEDs blink continuously in firmware update mode                    |  |  |
|                         | ■ Left (green): Link/activity indicator; on when there is a valid Ethernet link, and  |  |  |
| Ethernet connector LEDS | blinks when network activity is detected.                                             |  |  |
|                         | ■ Right (yellow): Speed indicator; on for 100 Mbps, off for 10 Mbps or no link.       |  |  |
|                         | Resets network and alarm configuration settings to factory default values.            |  |  |
|                         | ■ Press and hold for 4 seconds. The Power and Activity LEDs will both blink twice     |  |  |
|                         | and turn off to indicate that network settings have been restored to default values.  |  |  |
| Factory reset button    | Release the button to allow the device to reset and use the default settings.         |  |  |
| ractory reset button    | If the reset button is released before the two LEDs blink, settings are not affected. |  |  |
|                         | ■ Holding the reset button at power on forces the device into firmware update mode    |  |  |
|                         | in case of a failed firmware update. In this mode, both LEDs blink together           |  |  |
|                         | constantly. The device may be returned to normal operation by cycling the power.      |  |  |

## **Environment**

Table 11. Environmental specifications

| Parameter                   | Specification              |  |
|-----------------------------|----------------------------|--|
| Operating temperature range | 0 °C to 55 °C              |  |
| Storage temperature range   | -40 °C to 85 °C            |  |
| Humidity                    | 0 °C to 90% non-condensing |  |

## Mechanical

Table 12. Mechanical specifications

| Parameter                          | Specification                                   |  |
|------------------------------------|-------------------------------------------------|--|
| Dimensions $(L \times W \times H)$ | 117.9 × 82.8 × 29.0 mm (4.64 × 3.26 × 1.14 in.) |  |

# **Screw terminal connector**

Table 13. Screw terminal connector specifications

| Parameter        | Specification    |  |
|------------------|------------------|--|
| Connector type   | Screw terminal   |  |
| Wire gauge range | 16 AWG to 30 AWG |  |

Table 14. Screw terminal pinout

| Pin | Signal Name | Pin Description      | Pin | Signal Name | Pin Description     |
|-----|-------------|----------------------|-----|-------------|---------------------|
| 1   | CH0H        | CH0 sensor input (+) | 17  | DIO0        | DIO channel 0       |
| 2   | CH0L        | CH0 sensor input (-) | 18  | DIO1        | DIO channel 1       |
| 3   | CH1H        | CH1 sensor input (+) | 19  | DIO2        | DIO channel 2       |
| 4   | CH1L        | CH1 sensor input (-) | 20  | DIO3        | DIO channel 3       |
| 5   | CH2H        | CH2 sensor input (+) | 21  | GND         | Digital ground      |
| 6   | CH2L        | CH2 sensor input (-) | 22  | DIO4        | DIO channel 4       |
| 7   | СНЗН        | CH3 sensor input (+) | 23  | DIO5        | DIO channel 5       |
| 8   | CH3L        | CH3 sensor input (-) | 24  | DIO6        | DIO channel 6       |
| 9   | CH4H        | CH4 sensor input (+) | 25  | DIO7        | DIO channel 7       |
| 10  | CH4L        | CH4 sensor input (-) | 26  | +VO         | User voltage output |
| 11  | CH5H        | CH5 sensor input (+) | 27  | GND         | Digital ground      |
| 12  | CH5L        | CH5 sensor input (-) | 28  | GND         | Digital ground      |
| 13  | CH6H        | CH6 sensor input (+) | 29  | GND         | Digital ground      |
| 14  | CH6L        | CH6 sensor input (-) | 30  | CTR         | Counter input       |
| 15  | CH7H        | CH7 sensor input (+) | 31  | GND         | Digital ground      |
| 16  | CH7L        | CH7 sensor input (-) | 32  | CHGND       | Chassis ground      |

**Meilhaus Electronic GmbH Am Sonnenlicht 2** D-82239 Alling, Deutschland Phone: +49 (0)81 41 - 52 71-0 Fax: +49 (0)81 41 - 52 71-129

E-Mail: sales@meilhaus.com www.meilhaus.com